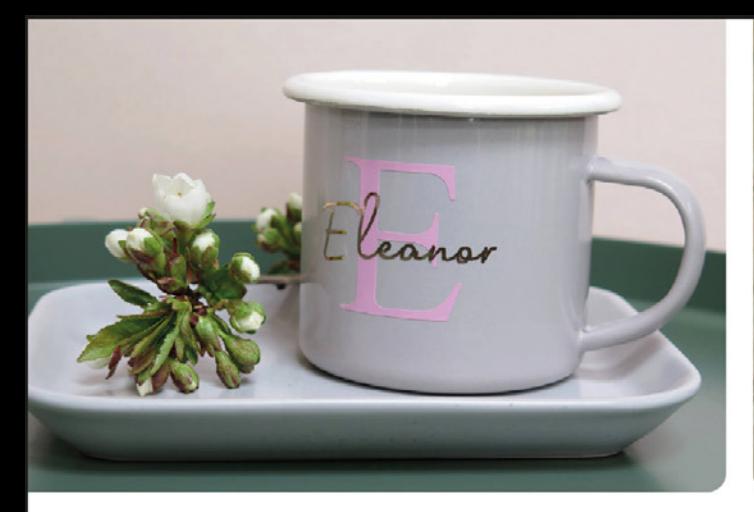

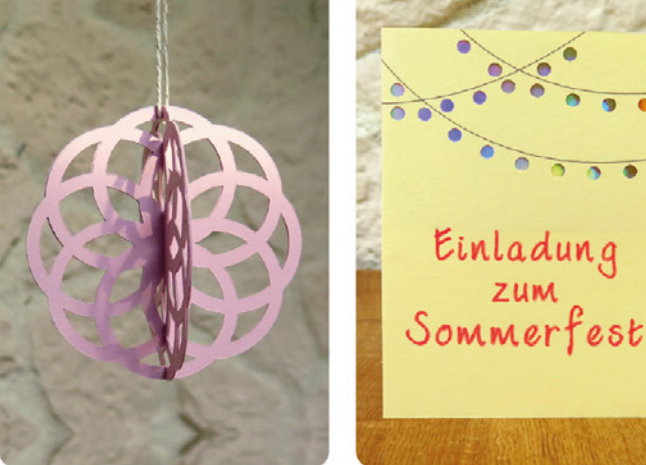

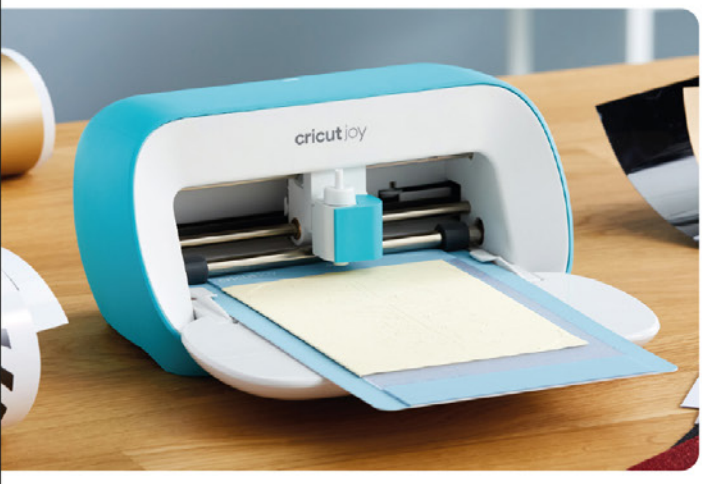

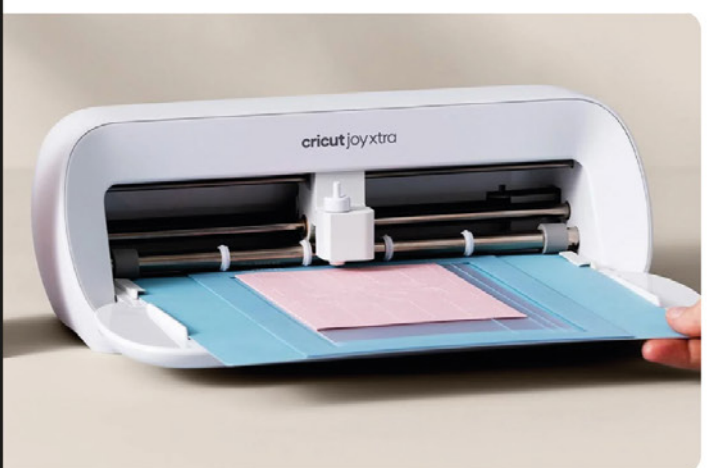

# **MYRIAM SCHLAG** Plotten mit dem Cricut Joy & **Cricut Joy Xtra DAS PRAXISBUCH**

Über 50 kreative Projekte und Ideen

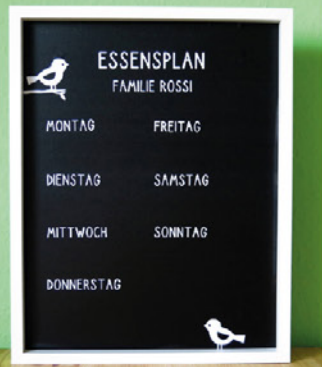

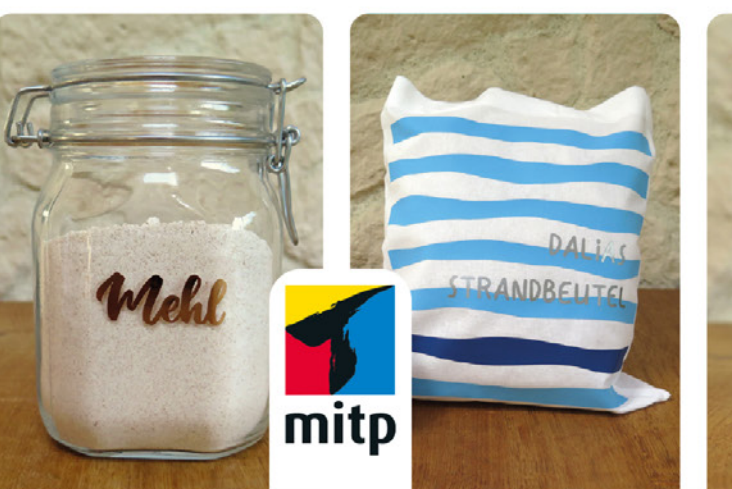

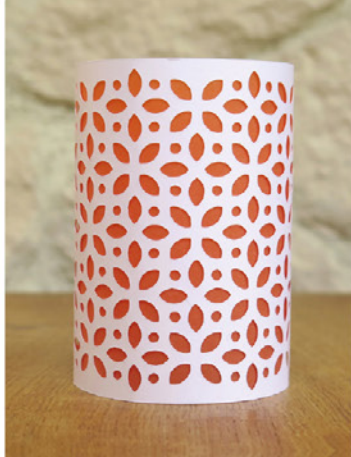

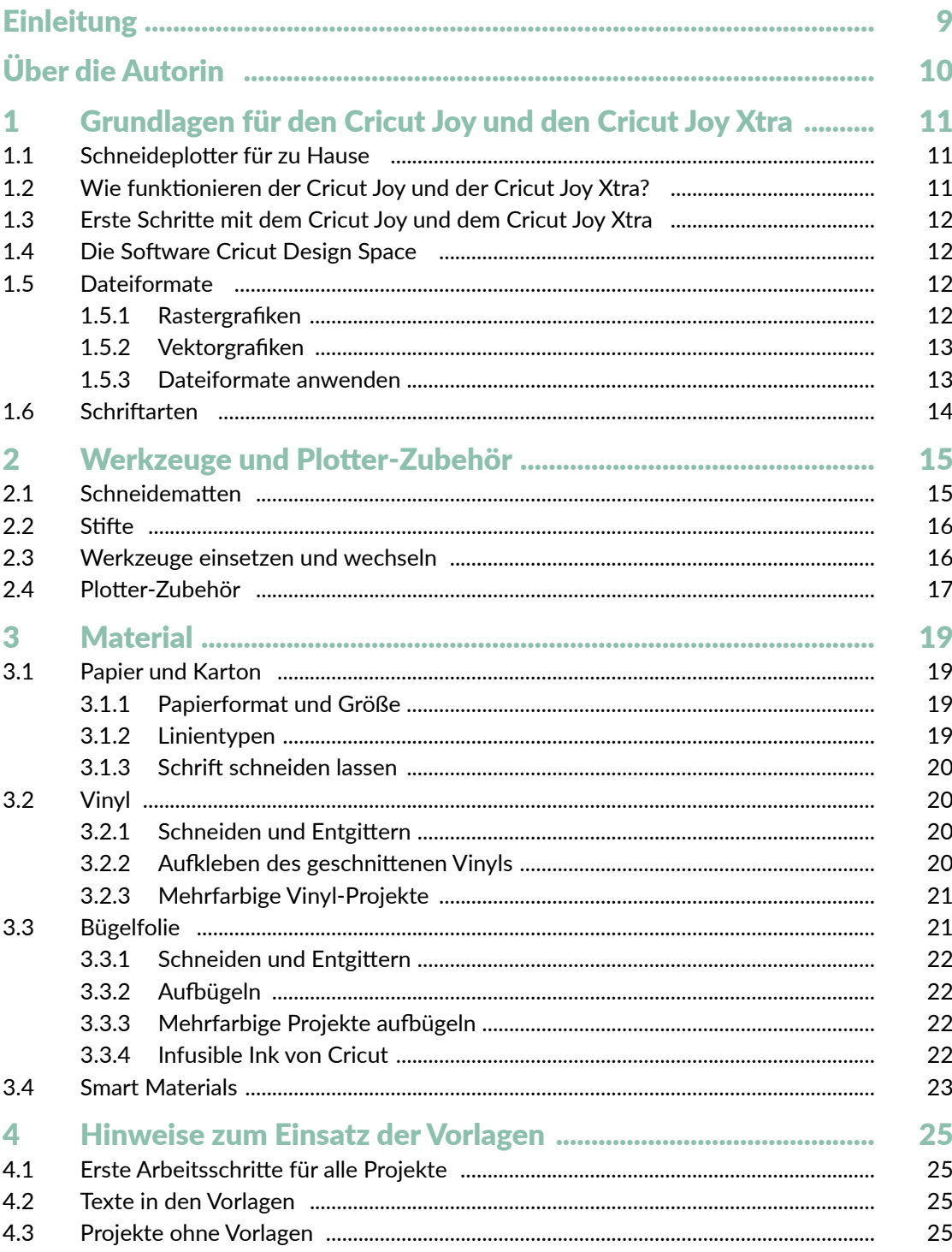

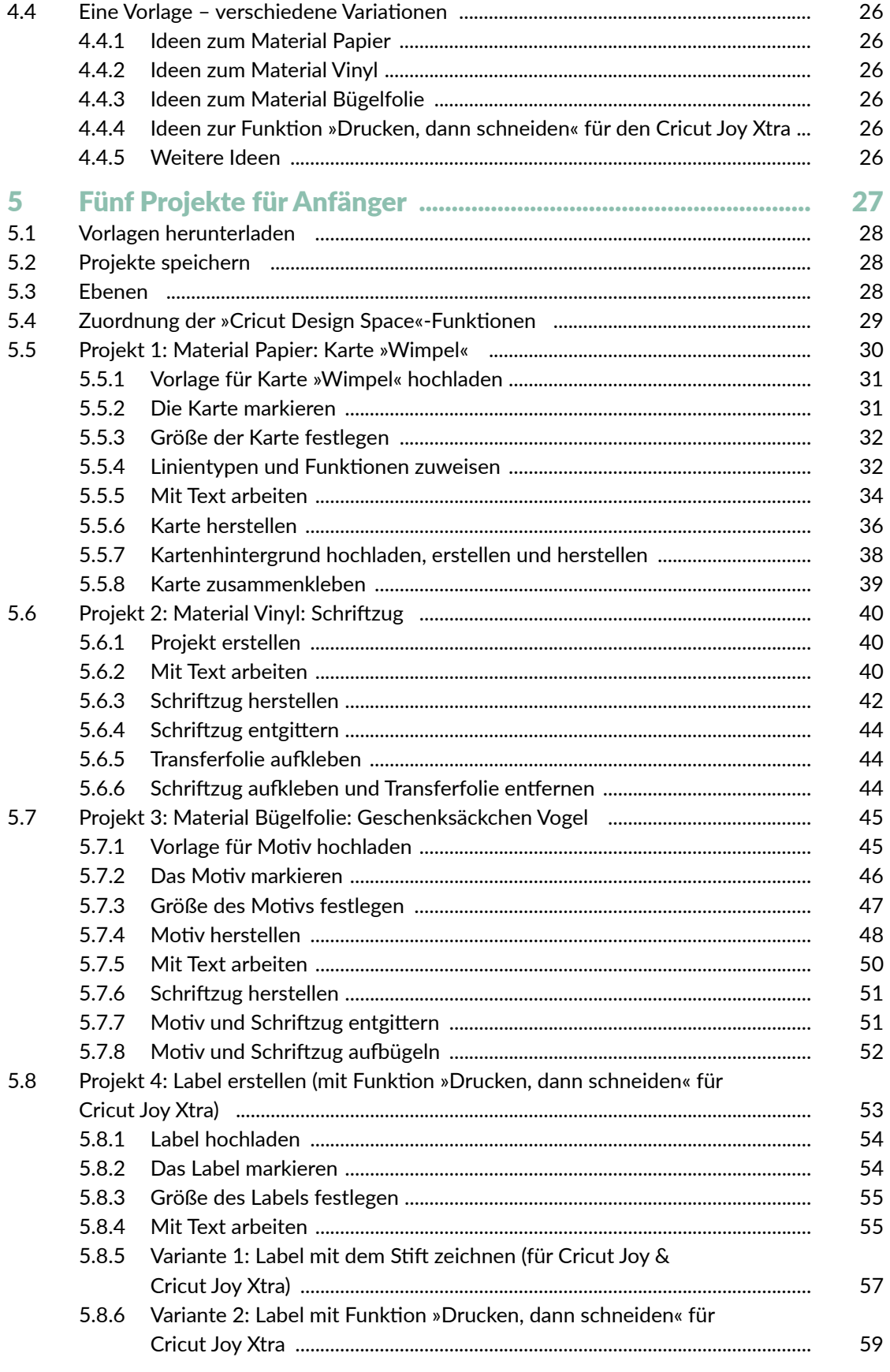

© des Titels »Plotten mit dem Cricut Joy & Cricut Joy Xtra« (ISBN 9783747507377) 2024 by<br>mitp Verlags GmbH & Co. KG, Frechen. Nähere Informationen unter: https://www.mitp.de/0737

![](_page_3_Picture_10.jpeg)

![](_page_4_Picture_10.jpeg)

## **Einleitung**

Dieses Buch ist für alle, die ein umfassendes Praxisbuch zum Cricut Joy und Cricut Joy Xtra suchen. Das Buch richtet sich sowohl an Plotter-Anfänger als auch an fortgeschrittene Nutzer. Natürlich sind auch alle willkommen, die noch keinen oder einen anderen Plotter besitzen. In diesem Buch findest du viele Informationen zu deinem Cricut Joy und der dazugehörigen Software *Cricut Design Space* und darüber hinaus viele Projekte mit unterschiedlichen Schwierigkeitsstufen, die du mit Papier, Vinyl oder Bügelfolie umsetzen kannst. Alle Anleitungen und Projekte in diesem Buch sind auch mit dem neuen Cricut Joy Xtra umsetzbar.

Das Buch soll dir aber nicht nur dabei helfen, Projekte einfach nachzubasteln, sondern du wirst auch Fähigkeiten erwerben, um Projekte individuell anzupassen oder selbst zu gestalten. Denn das ist ja gerade das Wunderbare beim Basteln und Gestalten, du kannst deine Ideen umsetzen oder etwas Einzigartiges und Persönliches schaffen (und verschenken).

Die Anleitungen und Erklärungen in diesem Buch beziehen sich auf den Plotter Cricut Joy mit der Software *Cricut Design Space*. Wenn du jedoch einen anderen Plotter nutzt und mit diesem bereits vertraut bist, kannst du die Projekte ebenfalls umsetzen.

Das Buch besteht aus zwei Teilen. Der **erste Teil** beinhaltet alle Informationen, die du brauchst, um mit dem Plotten zu starten, und hier findest du die dafür wichtigen Grundlagen. In **Kapitel 1** erfährst du, was ein Plotter ist und wie dieser arbeitet. **Kapitel 2** informiert dich über Plotter-Werkzeuge und -Zubehör, die du bei der Umsetzung der Projekte benötigst. In **Kapitel 3** stehen die Ma-

terialien Papier, Vinyl und Bügelfolie im Fokus und du erfährst, wie du mit diesen und deinem Cricut Joy arbeiten kannst. **Kapitel 4** gibt dir Hinweise, wie du mit den Vorlagen zu diesem Buch arbeitest und wo du diese herunterladen kannst.

Im **zweiten Teil** geht es dann endlich mit den Projekten los. **Kapitel 5** beinhaltet fünf Projekte für Anfänger. Hier findest du schrittweise Erklärungen zu den Projekten und erfährst detailliert, wie du mit der Software *Cricut Design Space* arbeitest. Anstatt durch trockene theoretische Erklärungen lernst du hier die Software gleich an praktischen Beispielen kennen. Die Erläuterungen in den Projekten für Anfänger – insbesondere auf das Arbeiten mit der Software bezogen – sind dabei stellvertretend für alle weiteren Projekte des Buches, die in allen weiteren Kapiteln nur noch sehr kurz beschrieben sind. So gibt es keine inhaltlichen Dopplungen und stattdessen noch mehr Projekte. Zu Beginn des fünften Kapitels findest du außerdem eine Übersicht über alle wichtigen Funktionen in der Software und in welchen Projekten diese ausführlich erläutert werden. So kannst du diese auch später nachschlagen. Auch wenn du kein Plotter-Anfänger mehr bist, lohnt es sich sicherlich, in das Kapitel hineinzusehen, damit dir nicht gegebenenfalls bei den weiteren Projekten wichtige Informationen zur Vorgehensweise oder zum Arbeiten mit der Software fehlen. Wenn dir also bei den Erläuterungen der Projekte ab Kapitel 6 eine Information fehlt, dann sieh dir die Anfänger-Projekte in Kapitel 5 genauer an.

In **Kapitel 5** werden auch alle Funktionen der Software *Cricut Design Space* für die App erläutert. Diese werden ab **Kapitel 6** nicht noch mal separat erwähnt. Wenn du also mit der

#### Einleitung

App arbeitest, solltest du dir unbedingt alle Projekte in **Kapitel 5** ansehen, dann wirst du problemlos alle Projekte ab **Kapitel 6** mit der App selbstständig umsetzen können.

In **Kapitel 6** findest du viele Projekte rund um das Thema Geschenke. In **Kapitel 7** geht es weiter mit Party-Dekoration und in **Kapitel 8** stehen Dekorationsideen für zu Hause im Mittelpunkt. In **Kapitel 9** dreht sich dann alles um das Thema Sticker, egal ob du diese zum Dekorieren, Organisieren oder für Kalender oder Bullet Journals nutzen möchtest. Zu all diesen Kapiteln findest du nicht nur Projekte, die du mit Vorlagen umsetzt, sondern lernst an kleinen Projekten immer wieder, auch eigenständig Vorlagen zu erstellen. Zusätzlich findest du in den Kapiteln 6, 7 und 8 auch vier Projekte, die sich aufgrund ihrer Größe nur für den Cricut Joy Xtra eignen. Alle weiteren Projekte in diesem Buch lassen sich sowohl mit dem Cricut Joy als auch mit dem Cricut Joy Xtra umsetzen.

**Kapitel 10** beinhaltet noch viele weiterführende Anregungen zum Umgang mit Bildern, zum Einsatz von Grafiksoftware und zur Verbindung zwischen dem Plotten und anderen Kreativbereichen. So kannst du eigene Ideen noch besser umsetzen und noch kreativer werden.

## Über die Autorin

Hallo liebe Leserin und lieber Leser, ich bin Myriam Schlag und begrüße dich herzlich in diesem Buch.

Ich bastle und male schon seit dem Kindergarten mit großer Freude und habe seitdem eigentlich nie mehr damit aufgehört. Als ich zum ersten Mal einen Hobbyplotter gesehen habe, war ich sofort begeistert. Die Bastelmöglichkeiten sind damit fast grenzenlos und man erhält perfekte Ergebnisse.

Ich hatte unglaublich viel Spaß, die Bastelprojekte für dieses Buch zu erstellen. Mein Wissen zum Thema Grafikdesign konnte ich nutzen, um eigene Vorlagen zu entwerfen, die ich hier mit dir und allen anderen Leserinnen und Lesern teilen kann. Für mich ist mit diesem Buch ein Basteltraum in Erfüllung gegangen. Ich hoffe, dieses Buch mit all seinen Projekten bereitet dir Freude und regt deine Kreativität an.

Mehr von mir und meinen kreativen Projekten findest du auf meiner Seite:

#### *Buntstift-bar.de*

Wenn ich nicht gerade bastle, arbeite ich freiberuflich als promovierte Psychologin und Fachjournalistin zum Thema Lernen. Meine Seite und Blog:

*www.myriamschlag.de*

## 1 Grundlagen für den Cricut Joy und den Cricut Joy Xtra

Wenn du noch keine Erfahrungen mit deinem Cricut Joy oder Cricut Joy Xtra hast oder erst überlegst, ob ein Plotter das Richtige für dich wäre, dann bist du in diesem Kapitel genau richtig. Hier erfährst du die Grundlagen zum Einsatz des Plotters. Solltest du bereits ausreichend Erfahrungen mit dem Cricut Joy bzw. Cricut Joy Xtra haben, lies bei Bedarf nur einzelne Abschnitte oder springe einfach zu Teil II mit den Projekten.

### 1.1 Schneideplotter für zu Hause

Ein Plotter oder auch Hobbyplotter ist eine digitale Schneidemaschine für zu Hause und funktioniert ähnlich wie ein Drucker. Auf dem Computer oder Endgerät bereitet man Vorlagen (bzw. Dateien) vor, die der Plotter dann bearbeitet. Dazu wird das Material, das bearbeitet werden soll, auf eine leicht klebende Schneidematte aufgebracht. Der Plotter bewegt die eingezogene Schneidematte, während er ein Messer, einen Stift oder ein anderes Werkzeug über die Schneidematte zieht.

Hobbyplotter vereinen verschiedene Funktionen, wie beispielsweise Schneiden, Zeichnen, Falzen, Prägen oder Gravieren. Damit können sie verschiedene Materialien wie beispielsweise Papier, Folie, Stoff oder Kunststoff bearbeiten. Darüber hinaus kann der Plotter auch mit einem Drucker »zusammenarbeiten«, sodass Bilder erst gedruckt und anschließend geschnitten werden. Somit bietet dir der Hobbyplotter eine Menge kreativer Möglichkeiten.

### 1.2 Wie funktionieren der Cricut Joy und der Cricut Joy Xtra?

Um mit dem Cricut Joy oder dem Cricut Joy Xtra zu arbeiten, brauchst du nicht nur den Plotter selbst, sondern auch die dazugehörige Software *Cricut Design Space* auf einem Computer als Desktop-Version oder als App für Tablet oder Handy.

Dein Computer, Tablet oder Handy kann dabei per Bluetooth mit dem Cricut Joy oder dem Cricut Joy Xtra verbunden werden. Wenn du wissen möchtest, welche Systemanforderungen dein Computer, Tablet oder Handy für die Software erfüllen muss, findest du dies auf der Seite der Hersteller-Cricut-Hilfe:

*https://help.cricut.com/hc/de/articles/ 360009556033-Systemanforderungen-Design-Space*

Gesteuert wird dein Cricut Joy oder Cricut Joy Xtra über die Software *Cricut Design Space*, daher hat er auch kein Display und keine Tasten. Wenn du ein Projekt erstellen möchtest, musst du immer am PC, auf dem Tablet oder Handy im *Cricut Design Space*-Programm beginnen. Dieses »sagt« dem Cricut Joy oder dem Cricut Joy Xtra dann, was er tun soll, und weist dich zum entsprechenden Zeitpunkt auf die notwendigen manuellen Arbeitsschritte (z.B. Einlegen der Schneidematte) hin.

### 1.3 Erste Schritte mit dem Cricut Joy und dem Cricut Joy Xtra

Nachdem du deinen Cricut Joy oder Cricut Joy Xtra gekauft und ausgepackt hast, musst du die ersten Schritte durchführen: Software installieren, dich bei Cricut mit deinem Cricut Joy oder Cricut Joy Xtra anmelden und das Gerät anschließen. Anleitung dazu findest du sowohl in den Dokumenten zum Cricut Joy oder Cricut Joy Xtra selbst, im Cricut-Hilfecenter (*https://help.cricut.com/hc/ de/articles/360009428814-Herunterladenund-Installieren-von-Design-Space*) oder als Video bei Cricut Deutschland (*https://www. youtube.com/watch?v=kYay4-ca2xY*).

Die Software und Anmeldung bei Cricut sind kostenfrei. Um mit diesem Buch zu arbeiten, brauchst du kein kostenpflichtiges Abonnement bei *Cricut Access*.

Um mit deinem Cricut Joy oder Cricut Joy Xtra zu arbeiten, benötigst du aber auch Materialien und Werkzeuge, die nicht im Lieferumfang des Cricut Joy oder des Cricut Joy Xtra enthalten sind und die du vermutlich auch nicht zu Hause hast, wenn du gerade erst mit dem Plotten beginnst. Mehr Informationen dazu, welche Materialien, Werkzeuge und Zubehör du benötigst, findest du in den nachfolgenden Kapiteln 2 und 3 sowie in der Materialliste des jeweiligen Projekts.

### 1.4 Die Software Cricut Design Space

Der Cricut Joy und der Cricut Joy Xtra arbeiten mit der Software *Cricut Design Space* zusammen, die als Desktopversion und als App verfügbar ist. Eine ausführliche Einführung in die Arbeit mit der Software findest du in Kapitel 5. Damit es nicht zu theoretisch wird, lernst du alle wichtigen Funktionen am Beispiel von fünf Projekten für Anfänger kennen, in denen alle Arbeitsschritte ausführlich beschrieben sind.

Zusätzlich zur *Design Space*-App von Cricut gibt es noch eine *Cricut Joy*-App. Die *Cricut Joy*-App ist eine App mit reduzierten Funk-

## 1.5 Dateiformate

Der Cricut Joy und der Cricut Joy Xtra arbeiten mit Vorlagen in verschiedenen Dateiformaten. Dabei sind zwei Gruppen von Dateiformaten zu unterscheiden: Rastergrafiken und Vektorgrafiken.

tionen (im Vergleich zur *Design Space*-App), um den Einstieg ins Plotten zu erleichtern. In diesem Buch steht jedoch die Arbeit mit dem *Design Space* und der *Design-Space*-App im Vordergrund.

![](_page_8_Picture_12.jpeg)

#### **1.5.1 Rastergrafiken**

**Rastergrafiken** bestehen aus Bildpunkten (Pixel) und können, je nach Auflösung des Bildes, bei zu starker Vergrößerung unscharf werden. Diesen Effekt kennst du vielleicht von Fotos, die mit geringer Auflösung aufgenommen und dann stark vergrößert wurden.

Die einzelnen Bildpunkte wurden dabei einfach vergrößert und sind dann sichtbar. Unscharfe Bilder können vom Cricut Joy jedoch nicht mehr gut bearbeitet werden.

Dateiformate für Rastergrafiken haben üblicherweise die folgenden Endungen:

.jpg, .bmp, .png, .tiff, .gif

Diese Formate sind gut und problemlos geeignet, wenn du Vorlagen verwendest, die du in der Größe nicht mehr verändern willst. Ist dies doch notwendig oder gewünscht, solltest du Vektorgrafiken verwenden.

#### **1.5.2 Vektorgrafiken**

**Vektorgrafiken** bestehen nicht aus Bildpunkten, sondern aus Linien und Formen, die mit Koordinaten festgelegt wurden. Sie können daher beliebig in der Größe verändert werden und die Form und Bildschärfe bleiben dabei erhalten (z.B. bei einem PDF-Dokument). Dateien, die auf Vektorgrafiken basieren, können somit vom Schneideplotter immer gut bearbeitet werden und liefern glatte Schnitte und Linien.

Verbreitete Dateiformate für Vektorgrafiken haben die folgenden Endungen:

.svg, .pdf, .dxf

![](_page_9_Picture_9.jpeg)

Zu diesem Buch findest du alle Vorlagen in den Dateiformaten:

- .pdf (nur zur schnellen Übersicht der Projekte) und
- .svg (Vektorgrafiken zum Bearbeiten mit dem Plotter).

Du kannst im *Cricut Design Space* folgende Dateitypen in der Software bearbeiten:

Vektor-Dateien: .svg, .dxf

Bild-Dateien: .jpg, .gif, .png, .bmp

#### **1.5.3 Dateiformate anwenden**

Um die Projekte in diesem Buch umzusetzen, kannst du die bereitgestellten Dateien im SVG-Format verwenden. Wie du diese herunterladen kannst, erfährst du in Kapitel 4.

Im Allgemeinen eignen sich Vektorgrafiken besser als Rastergrafiken, wenn du sie mit dem Cricut Joy umsetzen möchtest. Du kannst die Größe von Vektorgrafiken beliebig verändern und erhältst immer glatte Schnitte und Linien.

Wenn dein Wunschmotiv jedoch nicht als Vektorgrafik verfügbar ist, kannst du auch eine Rastergrafik verwenden. Diese solltest du jedoch nicht zu stark vergrößern.

![](_page_9_Picture_20.jpeg)

**Informiere dich regelmäßig bei Cricut über Neuerungen in der Software und unterstützte Dateiformate.**

### 1.6 Schriftarten

In der Software *Cricut Design Space* hast du die Möglichkeit, mit Schriftarten zu arbeiten, die auf deinem Computer gespeichert sind. Im Internet findest du weitere kostenfreie Schriftarten, die du für deine Projekte nutzen kannst. Beachte dabei die Lizenzbestimmungen der Schriftarten – vor allem, wenn du diese kommerziell nutzen möchtest. Die in den Projekten verwendeten Schriftarten sind an entsprechender Stelle angegeben, falls du sie ebenfalls nutzen möchtest.

Wenn du Schriftzüge aus Papier oder anderen Materialien herausschneiden möchtest, solltest du *Stencil*-Schriftarten verwenden, damit alle Buchstaben vollständig erkennbar sind.

![](_page_10_Picture_4.jpeg)

Du findest kostenfreie Schriftarten (engl. *Fonts*) im Internet, z.B. bei DaFont, 1001freefonts und anderen Anbietern.

#### **Schriftarten installieren für PC oder Laptop:**

Lade die Schriftarten herunter und entpacke den Ordner. Wähle im Download-Ordner die Schrift-Datei aus (zum Beispiel .ttf, .otf, .fon) und installiere sie (Rechtsklick und Installieren oder Öffnen und dann Installieren).

![](_page_10_Picture_8.jpeg)

**Während der Cricut Joy bei normalen Schriftarten nur die Außenkontur der Schrift zeichnet, gibt es von Cricut spezielle kostenpflichtige Schriftarten, die nur aus einer einzelnen Linie bestehen. Somit wird hierbei nur eine einzelne Linie vom Cricut-Stift gezeichnet.** 

## 2 Werkzeuge und Plotter-Zubehör

Um die Projekte in diesem Buch umsetzen zu können, benötigst du allgemein:

- einen Schneideplotter mit Software
- eine Schneidematte ca. 11 cm x 16,5 cm, bzw. für den Cricut Joy Xtra eine Schneidematte in 21,6 cm x 30,5 cm
- ein Schneidemesser für Papier, Vinyl, Bügelfolie
- einen Stift, den du in den Plotter einsetzen kannst (z.B. Cricut-Joy-Stift)
- Spatel, Pinzette, Entgitterhaken, Rakel
- Papier, Vinyl (und Transferfolie), Bügelfolie
- ein Bügeleisen oder eine Heißpresse für Projekte mit Bügelfolie

Die meisten Projekte sind so ausgelegt, dass du keine weiteren Zusatzwerkzeuge zu deinem Cricut Joy benötigst, sondern mit der Grundausstattung starten kannst. Für ein paar Projekte benötigst du jedoch eine längere Schneidematte für deinen Cricut Joy. Einen Hinweis dazu findest du in der Materialliste des jeweiligen Projekts. Außerdem gibt es ein paar Werkzeuge und etwas Zubehör, die das Arbeiten an den Projekten erleichtern. Diese lernst du in den nachfolgenden Abschnitten kennen. Für den Cricut Joy Xtra musst du dir jedoch zusätzlich eine Schneidematte zulegen, da diese nicht im Lieferumfang des Geräts enthalten ist.

### 2.1 Schneidematten

Für Cricut Joy und Cricut Joy Xtra sind folgende Matten verfügbar:

- Eine Schneidematte mit **leichter Haftung (Light Grip)** in **Hellblau**. Diese eignet sich für dünnen Karton, Drucker- und Pergament-Papier
- Schneidematte mit **Standard-Haftung (Standard Grip)** in **Grün** für stärkere Materialien, wie Karton, Bügelfolie, Vinyl
- **Kartenschneidematte** für das Schneiden von Klappkarten

#### **Cricut Joy**

Im Lieferumfang des Cricut Joy ist eine **grüne** Schneidematte mit **Standard-Haftung (Standard Grip)** im Format 11 cm x 16,5 cm enthalten.

Zusätzlich sind für den Cricut Joy verfügbar:

- Eine Schneidematte mit **leichter Haftung (Light Grip)** in **Hellblau**. Diese eignet sich für dünnen Karton, Drucker- und Pergament-Papier.
- **Kartenschneidematte** für das Schneiden von Klappkarten 11,4 cm x 15,8 cm

Darüber hinaus gibt es alle Schneidematten für den Cricut Joy bis auf die Kartenmatte auch in einer größeren Version mit 30,5 cm Länge.

#### **Cricut Joy Xtra**

Im Lieferumfang des Cricut Joy Xtra sind keine Schneidematten enthalten.

### 5.5 Projekt 1: Material Papier: Karte »Wimpel«

![](_page_12_Picture_2.jpeg)

In diesem Projekt lernst du folgende Arbeitsschritte:

- eine Vorlage in den Arbeitsbereich hochladen
- eine Vorlage markieren
- die Größe einer Vorlage verändern
- einem Objekt einen Linientyp und eine Funktion zuweisen
- mit Text arbeiten
- Material auswählen
- Plotterwerkzeuge festlegen
- eine Vorlage mit Schrift aus Papier herstellen

#### **Material**

- Cricut Joy/Joy Xtra mit Feinschnittklinge, Schneidematte und schwarzem Cricut Joy-Stift
- PC bzw. Laptop mit *Cricut Design Space* Software oder Handy bzw. Tablet mit *Cricut Design Space*-App
- Tonpapier für die Karte
- Papier für den Hintergrund (z.B. mit Muster, Glitzer oder irisierend)
- Rakel
- Kleber
- Vorlage 5\_5\_1\_Wimpel; 5\_5\_1\_Hintergrund\_rechteckig

Dieses Projekt besteht aus zwei Teilen – einer Karte, die geschnitten und beschriftet wird, und einem Kartenhintergrund, der nur geschnitten wird.

![](_page_12_Picture_21.jpeg)

Du beginnst zuerst mit der Karte und erstellst anschließend den Kartenhintergrund.

## Index

#### A

Anhänger 77 Anordnen 68 Arbeitsbereich 27**,** 31 Aufbügeln 22**,** 52 Ausrichten 56**,** 64

#### B

Beschneiden 65 Betrieb 35 Bilddateien bearbeiten 135 Bild-Dateien 13 Bluetooth-Verbindung 11 Bügeleisen 21**,** 52 Bügelfolie 21

#### C

Cricut Access 12 Cricut Design Space 12 Cricut Hilfecenter 12

#### D

Dateiformate 12 Drucker 53 Duplizieren 67 DXF 13

#### E

Ebenen 28**,** 59 anordnen 29 Entgittern 20**,** 22**,** 44 Entgitterhaken 20

#### F

Farben 74 Flaschenanhänger 94 Formen 29**,** 63

Funktion Drucken, dann schneiden 29 Offset 29**,** 75

#### G

Geldgeschenke verpacken 97 Geschenkanhänger 77 Geschenksäckchen 84 Grafiksoftware 136 Größe 32 Gruppieren 68

#### H

Heißpresse 21

#### I

Infusible Ink 22 Infusible-Ink-Stifte 23 Infusible-Ink-Transferbogen 23

#### K

Kalender 130 Karten 85 Kuchen-Einstecker 108

#### L

Label 53 LED-Teelicht 92 Lesezeichen 90 Linientypen 74

#### M

Material 19 Alle Materialien durchstöbern 37 auswählen 29 Muffin-Manschette 109 Musterfüllung 134

#### Index

#### N

Notizbücher 130

#### O

Objekte anordnen 29 ausrichten 29 beschneiden 29 drehen 29 Farben verwenden 29 Größe anpassen 29 markieren 29 spiegeln 29 verschieben 29 verschweißen 29 Offset 75**,** 123

#### P

Papier und Karton 19 Fotokarton 19 Papierformat 19 Tonpapier 19 Platzkarte 96 Plotterwerkzeuge für Objekte festlegen 29 Positionieren 68 Projekte hochladen 29 Neues Projekt 31 Projekte ohne Vorlagen 25 speichern 28

#### R

Rastergrafik 12**,** 134

#### S

Schneidematten 15 Schneideplotter 11 Schrift 35 schneiden 20 Schriftart 34 anpassen 29 installieren 14 Schriftgröße

anpassen 29 Serviettenringe 103 Snap Mat 76 in der iOS-App 29 Software 12 Spardose 129 Spiegeln 48 »Stencil«-Schriftarten 14 Sticker 121 Stifte 16**,** 35 Adapter 16 Stoffbeutel 89 SVG 13 Systemanforderungen 11

#### T

Teelichter 99 Text 29 Tischkarten 107 Transferfolie 20**,** 44

#### V

Vektorgrafik 12 Verschweißen 71 Vinyl 20 Vorhängeschloss-Symbol 32 Vorlage 25 Größe festlegen 32 hochladen 31 markieren 31

#### W

Werkzeuge 15 einsetzen 16 Klinge 16 wechseln 16

#### Z

Zerlegen 70 Zubehör 15 Entgitterhaken 17 Rakel 17